# <span id="page-0-0"></span>**Erlöskonten anlegen**

Damit Sie im Programm eine Übergabe an die Finanzbuchhaltung vornehmen können, ist im System ein aktueller Kontenrahmen zu hinterlegen.

Der Standard, der im System vorhanden ist, ist nicht individuell auf die Anforderungen jedes Kunden zugeschnitten.

### **Voreinstellungen**

Ein Erlöskonto ist dafür da, dass die Umsatzerlöse aus der Rechnungsstellung über eine Schnittstelle zwischen MediFox ambulant und einer Software für die Finanzbuchhaltung korrekt gebucht werden könnten.

Im Standardkontenrahmen hat ein Erlöskonto eine Länge von vier Stellen, es sind jedoch auch längere Sachkonten möglich. Dies ist von der jeweiligen Schnittstelle abhängig.

Die FiBu-Übergabe erfolgt über den Menüpunkt Abrechnung / Export an Finanzbuchhaltung. Für die Nutzung dieser Funktion muss das Modul "Schnittstelle zur Finanzbuchhaltung" erworben worden sein.

## Kontenrahmen manuell hinterlegen

Sie erhalten eine Liste von Ihrer Steuerberatung oder Finanzbuchhaltung, aus der hervor geht, wie das Erlöskonto im Programm zu hinterlegen ist.

Bei der Pflege der Erlöskonten handelt es sich um Stammdatenpflege. Dies wird nicht durch den MediFox Kundenservice vorgenommen.

### **Erlöskonten manuell anlegen**

- 1. Öffnen Sie den Menüpunkt Einstellungen / Rechnungswesen / Kontenrahmen.
- 2. Die erste Registerkarte "Erlöskonten"zeigt eine Liste der vorhandenen Erlöskonten.

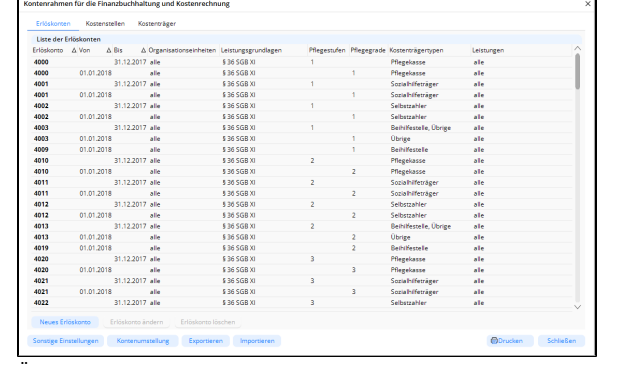

Übersicht des Kontenrahmens

- 3. Klicken Sie für ein neues Erlöskonto auf die Schaltfläche "Neues Erlöskonto".
- 4. Bestimmen Sie die Gültigkeit des neuen Erlöskontos. Bei neuen Kontenrahmen ist der Anfang des laufenden Jahres plausibel.
- 5. Anschließend wird die Konfiguration der Verwendung des Erlöskontos vorgenommen.

### **Verwandte Artikel**

- [Fehlendes Erlöskonto](https://wissen.medifoxdan.de/pages/viewpage.action?pageId=3376383)
- [Anleitung / Verbindung von](https://wissen.medifoxdan.de/pages/viewpage.action?pageId=60784680)  [MD Learning by smartAware](https://wissen.medifoxdan.de/pages/viewpage.action?pageId=60784680)  [mit Ihrer MD Ambulant](https://wissen.medifoxdan.de/pages/viewpage.action?pageId=60784680)  **[Software](https://wissen.medifoxdan.de/pages/viewpage.action?pageId=60784680)**
- [Erlöskonten anlegen](#page-0-0)
- [Export an Finanzbuchhaltung](https://wissen.medifoxdan.de/display/MAKB/Export+an+Finanzbuchhaltung) [Fehlendes Bankkonto für die](https://wissen.medifoxdan.de/pages/viewpage.action?pageId=3376351)
- [FiBu](https://wissen.medifoxdan.de/pages/viewpage.action?pageId=3376351) [Fehlendes Debitorenkonto](https://wissen.medifoxdan.de/display/MAKB/Fehlendes+Debitorenkonto)
- $\bullet$ [Korrektur einer nachträglich](https://wissen.medifoxdan.de/pages/viewpage.action?pageId=3377723)  [gekürzten Rechnung](https://wissen.medifoxdan.de/pages/viewpage.action?pageId=3377723)

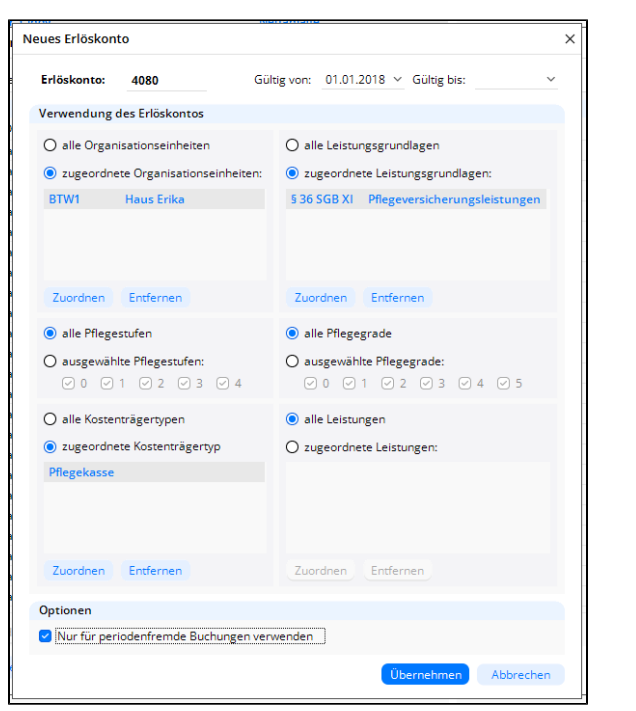

Beispielhafter Aufbau eines Erlöskontos

**Organisationseinheiten:** Wenn das Erlöskonto für eine spezielle Organisationseinheit vorgesehen ist, muss diese hier ausgewählt werden. Organisationseinheiten werden im Programm unter dem Menüpunkt Einstellungen / Rechnungswesen / Organisationseinheiten eingetragen und können den Kostenträgern in den Stammdaten zugeordnet werden.

**Leistungsgrundlagen:** Das Erlöskonto kann entweder für alle Leistungsgrundlagen oder für eine ausgewählte Leistungsgrundlage verfügbar sein. Leistungsgrundlagen fügen Sie über die Schaltfläche "Zuordnen" hinzu.

**Zuordnung zu Pflegegraden:** Das Erlöskonto kann entweder für einzelne Pflegegrade oder für alle freigegeben werden.

**Zuordnung zum Kostenträger:** Das Erlöskonto ist in den meisten Fällen einem Kostenträger zugeordnet.

**Zuordnung zu einer Leistung:** Das Erlöskonto kann entweder für Leistungen der Grundlage zugeordnet werden oder für alle Leistungen. Weitere Leistungen fügen Sie über die Schaltfläche "Zuordnen" hinzu.

Wenn Erlöskonten bis hin zu einzelnen Leistungen unterteilt werden, erfolgt bei Δ einer Korrektur keine Verbuchung des Negativ-Betrages auf die Erlöskonten, wenn mehr als eine Position auf der Rechnung steht. Entweder gibt es bei der Übergabe eine Fehlermeldung "Fehlendes Erlöskonto zu Korrektur XY" oder es wird der Betrag von dem Erlöskonto abgezogen, welches die nächst größere Einschränkung darstellt. Zusammengefasst bedeutet dies, dass das Programm schaut, ob es ein Konto mit Unterteilung bis zum Kostenträger gibt, und dorthin verbucht.

**Periodenfremde Buchungen:** Wenn das Erlöskonto für periodenfremde Buchungen benötigt wird, kann dies im Bereich "Optionen" per Haken konfiguriert werden.

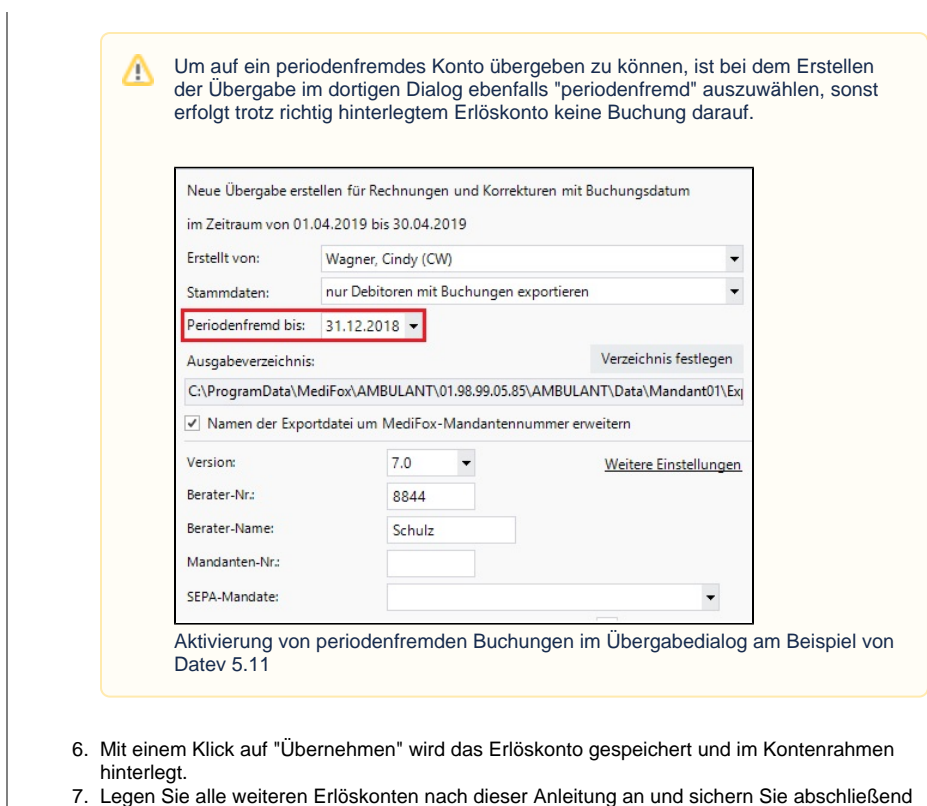

den Kontenrahmen durch das Schließen des Fensters.